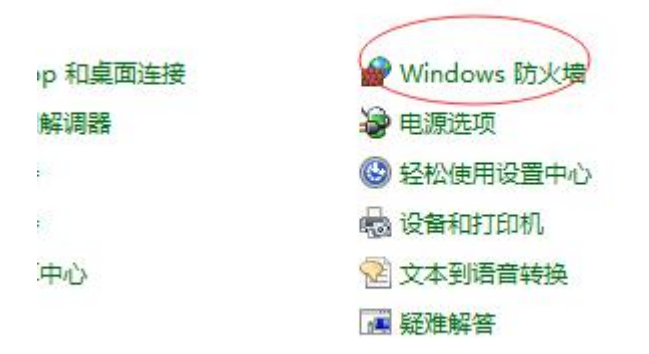

### 打开 windows 防火墙

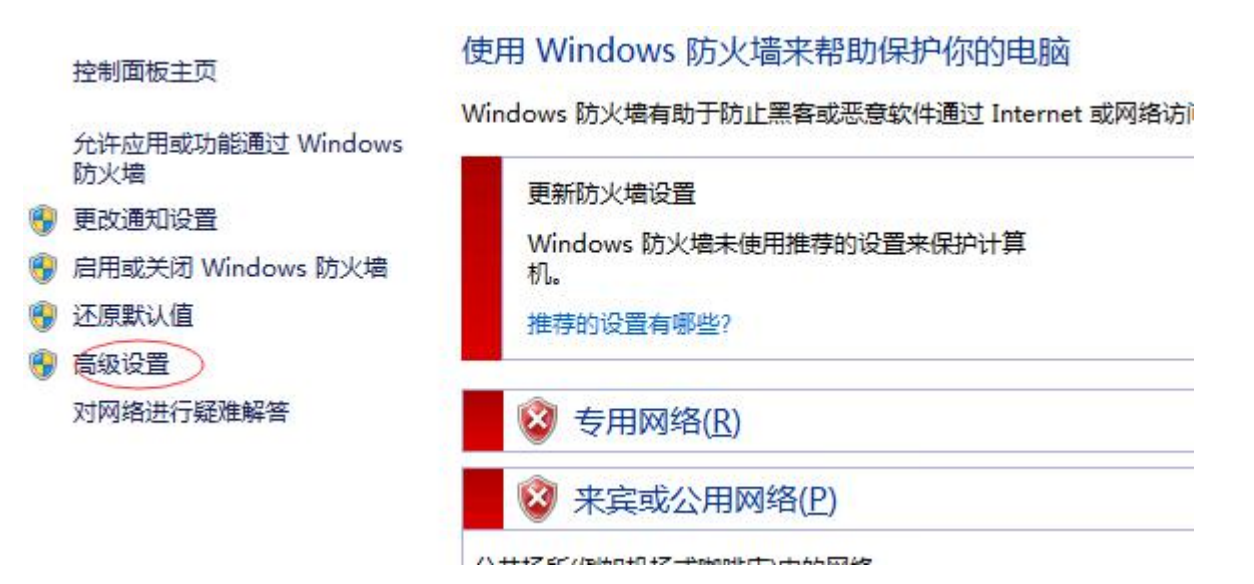

香

#### 高级设置

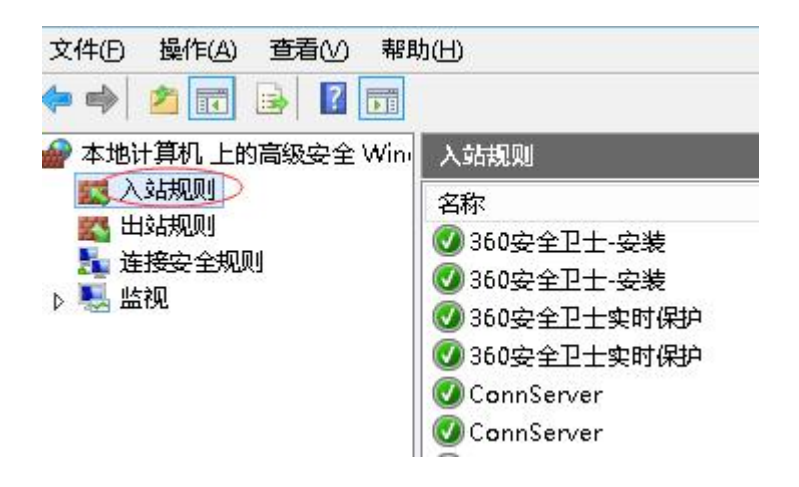

# 添加"入站规则"

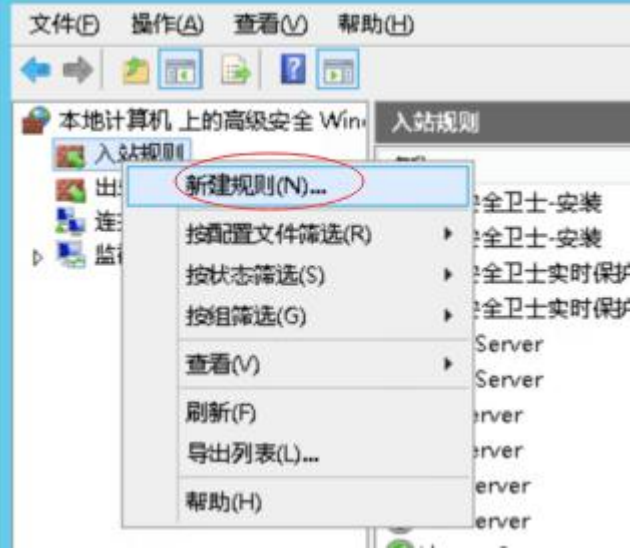

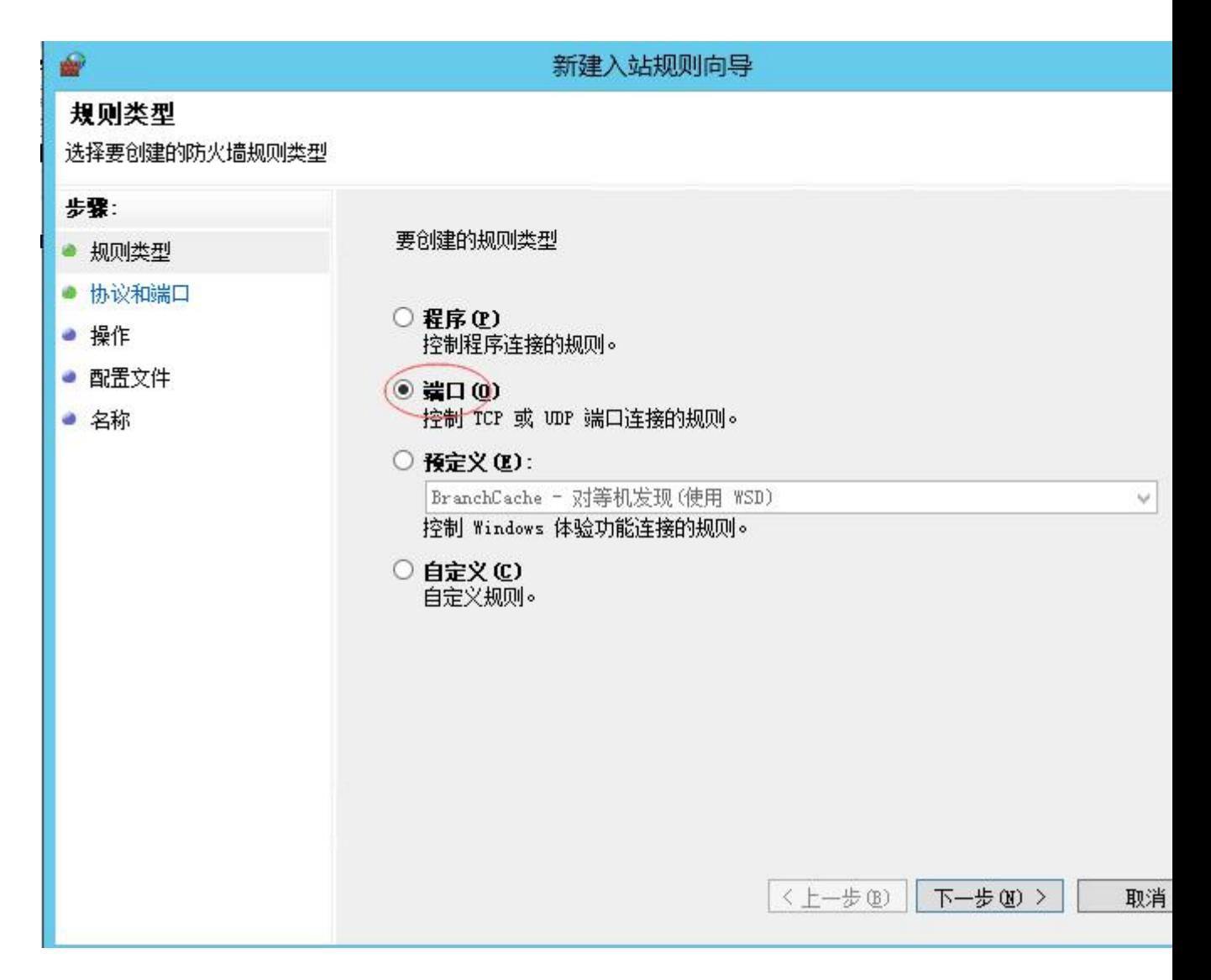

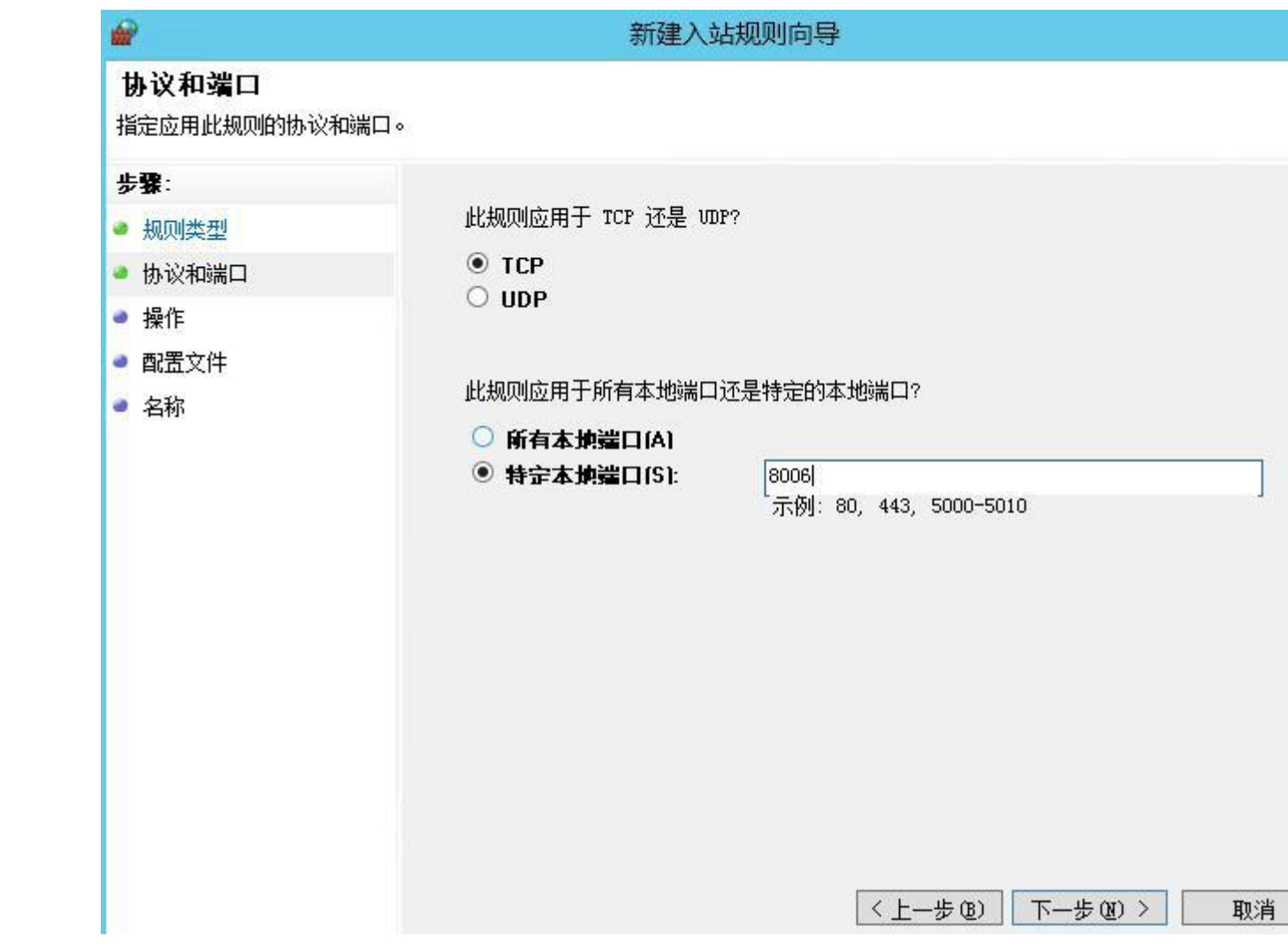

新建入站规则向导

连接符合指定条件时应该进行什么操作?

#### 操作

₩

指定在连接与规则中指定的条件相匹配时要执行的操作。

#### 步骤:

- 规则类型
- 协议和端口
- 操作
- 配置文件
- 名称

○ 只允许安全连接ICI 只包括使用 IPsec 进行身份验证的连接。连接的安全性将依照 IPsec 属性中的设<br>置以及"连接安全规则"节点中的规则受到保障。

包括使用 IPsec 保护的连接,以及未使用 IPsec 保护的连接。

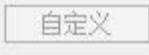

○ 開止连接(K)

◎ 允许许接[A]

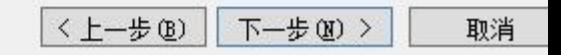

## 配置文件

指定此规则应用的配置文件

# 步骤: 何时应用该规则? ● 规则类型 • 协议和端口 √ 域(D) ● 操作 计算机连接到其企业域时应用。 ● 配置文件 **√ 专用(P)** 计算机连接到专用网络位置(例如,家或工作单位)时应用。 ● 名称 ☑ 公用(U) 计算机连接到公用网络位置时应用。 (〈上一步图) 下一步图> 取消

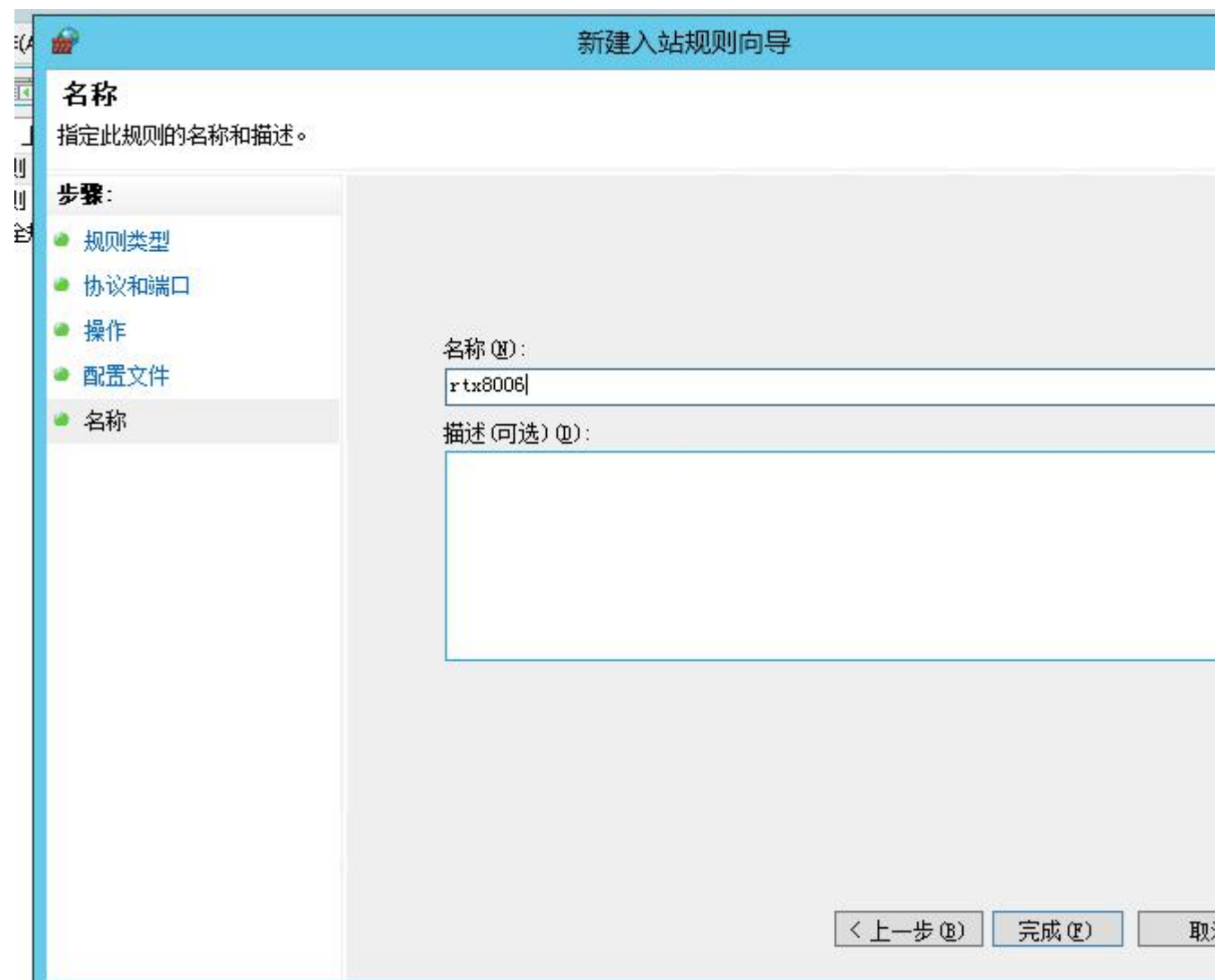